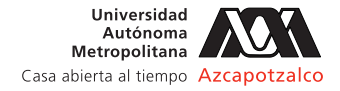

# **Sistema Web para el Seguimiento de Tutorías Académicas en la ESIQIE-IPN**

 $O$ cotitla Rojas Nancy $^{1*}$ , Rangel Reyes David A.<sup>1</sup>, Avalos Bravo Armando Tonatiuh $^{2}$ 

1 Instituto Politécnico Nacional, ESCOM, Departamento de Ingeniería en Sistemas Computacionales, Av. Juan de Dios Bátiz s/n esq. Av. Miguel Othón de Mendizabal, Gustavo A. Madero, Ciudad de México, C. P. 07738, México. 2 ESIQIE, Departamento de Ingeniería Química, Instituto Politécnico Nacional, Zacatenco. Gustavo A. Madero, Lindavista, Ciudad de México, C. P. 07738, México.

\*Autor para correspondencia: nanwen1@gmail.com

**Recibido:** 17/junio/2017

**Aceptado:** 27/agosto/2017

**Palabras clave** Tutoría, Sistema Web, Aplicaciones para Comunicaciones en Red

**Keywords** Tutorship, Web System, Applications for Network Communications

### **RESUMEN**

Debido a la falta de tiempo de profesores y/o alumnos de la Escuela Superior de Ingeniería Química e Industrias Extractivas (ESIQIE) que participan en el Programa Institucional de Tutorías (PIT), la mayor parte de las veces no se pueden llevar a cabo las tutorías de forma presencial, aunado que actualmente no se cuenta con un sistema de registro de las actividades realizadas durante dicho programa. Debido a esto, se propuso desarrollar un sistema software que apoye a los profesores de la ESIQIE inscritos en el PIT a dar seguimiento al proceso de tutorías; permitir tener un registro e impartir tutorías en línea por medio de chats convencionales o videoconferencias, de igual forma los profesores interesados podrán registrar nuevos cursos de tutorías y así mismo los alumnos podrán mantener contacto con sus profesores tutores e inscribirse a nuevos cursos de tutorías. Este sistema auxiliará a todos aquellos alumnos tutorados y profesores tutores de la ESIQIE.

## **ABSTRACT**

Due to the lack of time of teachers and/or students of the Higher School of Chemical Engineering and Extractive Industries (ESIQIE) participating in the Institutional Tutoring Program (PIT), most of the time it is not possible to carry out tutorials in person, together with the fact that there is currently no system for recording activities carried out during the program. It is for this reason that a support system for the follow-up of academic tutoring of the PIT in the ESIQIE is proposed, which will allow monitoring the tutoring process, register and provide online tutoring through conventional chats or videoconferences, In the same way the interested teachers will be able to register new tutoring courses and also the students will be able to maintain contact with their tutors teachers.

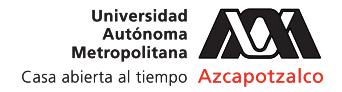

## **Introducción**

Hoy en día, existe en el Instituto Politécnico Nacional (IPN) el Programa Institucional de Tutorías (PIT) como el instrumento que orienta la acción tutorial en las Unidades Académicas incluida la Escuela Superior de Ingeniería Química e Industrias Extractivas (ESIQIE), cuyo objetivo principal es participar en la formación integral de los alumnos a través de un proceso de acompañamiento y programas de apoyo.

Por otra parte, es bien sabido que tanto profesores y alumnos generalmente tienen sus agendas muy ocupadas y en muchas ocasiones no se puede establecer un horario y lugar para realizar la sesión de tutoría lo que hace que el programa no cumpla de forma correcta su objetivo, además actualmente no se cuenta con un sistema que permita llevar un registro de las actividades realizadas en las sesiones y la evidencia del trabajo realizado por alumnos y profesores.

En la ESIQIE existen aproximadamente 5894 alumnos, de los cuales 3350 son regulares y 2544 son irregulares, por otro lado, se cuenta con aproximadamente 60 profesores tutores inscritos en el PIT así mismo hay cerca de 1075 alumnos tutorados. Debido a una cantidad pequeña de profesores tutores es difícil que atiendan de manera presencial a cada uno de los alumnos tutorados, inclusive es casi imposible aceptar más alumnos tutorados. Además, actualmente no se cuenta con algún sistema de apoyo para las tutorías en la ESIQIE.

Por lo que, se propone un Sistema Web para el Seguimiento de Tutorías Académicas en la ESIQIE (SWS-PIT), es decir, es una aplicación web que permite automatizar la manera en cómo se imparten las tutorías, permitiendo a los profesores tutores realizar dicha actividad a través de un chat o por medio de videoconferencias de forma grupal o individual (incluso con la comodidad de poder llevarlas a cabo desde sitios fuera de la escuela), además, podrá dar seguimiento a las mismas a través de dicho sistema; y podrán crear tutorías de acuerdo a diversas áreas de conocimiento. Los usuarios podrán registrarse en el SWS-PIT así como establecer horarios para las tutorías. Así mismo, el SWS-PIT permitirá al alumno tutorado unirse a las tutorías correspondientes y mantener un contacto con su profesor tutor.

Se realizó una investigación de sistemas similares a SWS-PIT y se encontraron los siguientes:

1. Moodle. Es una aplicación web de tipo ambiente educativo virtual, un sistema de gestión de cursos,

de distribución libre, que ayuda a los educadores a crear comunidades de aprendizaje en línea. Este tipo de plataformas tecnológicas se conoce como LCMS (Learning Content Management System) (Moodle, 2002).

- 2. Edmodo. Es una plataforma social educativa gratuita que permite la comunicación entre alumnos y los profesores en un entorno cerrado y privado. Proporciona al docente un espacio virtual privado en el que se pueden compartir mensajes, archivos y enlaces, un calendario de aula, así como proponer tareas y actividades y poder gestionarlas (Edmodo, 2015).
- 3. SISeT. Sistema Institucional de Seguimiento de la Tutoría, es un recurso para la labor del coordinador(a) del Programa Institucional de Tutoría, para el registro de las sesiones de los tutores y también para los estudiantes; cada uno tiene distintos espacios y momentos de participación en el SISeT (SISeT, 2013). Es un sistema propio de la UNAM.

Los sistemas antes mencionados no brindan los servicios de video chat privado, chat privado, agendar citas, por lo que SWS-PIT tiene ventajas sobre ellos, al ser un sistema más completo.

## **Desarrollo**

La arquitectura de SWS-PIT está basada en una arquitectura cliente-servidor y basado en un modelo de tres capas, las cuales son: capa de presentación, capa lógica de negocio y capa de datos. Observe figura 1.

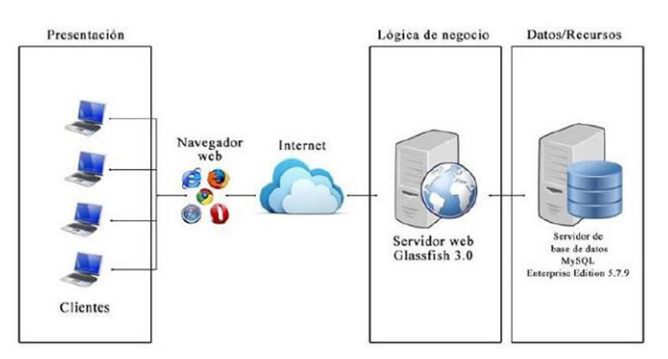

**Figura 1.** Arquitectura de SWS-PIT.

En la figura 2, se muestra un diagrama a bloques de los módulos que integran a SWS-PIT. Posteriormente se describen cada uno de los módulos.

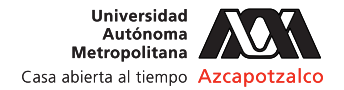

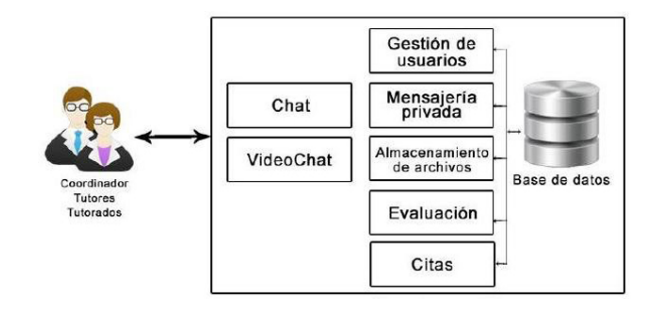

**Figura 2.** Módulos de SWS-PIT.

#### **Módulo Video Chat**

Este módulo permite a los usuarios establecer contacto mediante una videoconferencia en línea ya sea grupal o individual, entre profesor tutor y un grupo de alumnos tutorados o de forma privada entre alumno tutorado y profesor tutor. Los usuarios deben entrar SWS-PIT donde tendrán que acceder a una sala de video chat para conectarse con los demás usuarios y así llevar a cabo la tutoría. Observe figura 3.

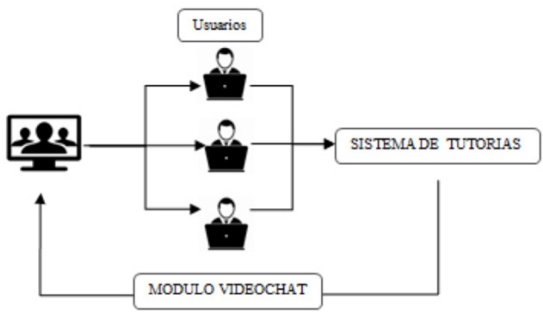

**Figura 3.** Módulo Video Chat.

#### **Módulo Chat**

Este módulo permite al profesor tutor y alumnos tutorados mantener contacto directo mediante mensajes de texto a través de una plática grupal entre ellos o de forma privada entreprofesor tutor y alumno tutorado. Observe figura 4.

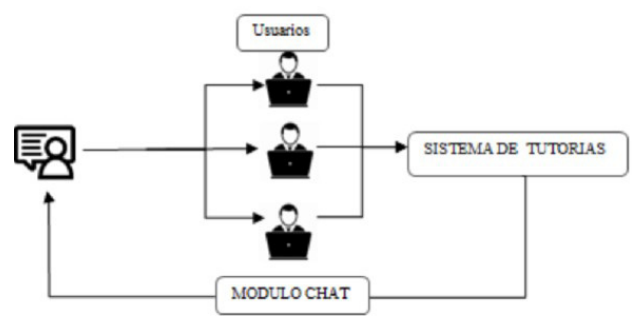

**Figura 4.** Módulo Chat.

#### **Módulo Gestión de Usuarios**

En este módulo el administrador del SWS-PIT, llevará el control de todos los usuarios registrados en el mismo y podrá dar de alta a nuevos tutores, tutorados y otros administradores, así como modificar la información referente a estos o eliminarlos del sistema. Observe figura 5.

Cada usuario del sistema tiene diferentes opciones en este módulo, tal como se describe a continuación:

• Alumno

El alumno tutorado tiene una sección para realizar su registro en el sistema, al final del mismo recibirá un correo electrónico de confirmación de registro satisfactorio. El alumno tendrá cuatro opciones que podrá efectuar, tales como: poder visualizar, actualizar y eliminar su información (darse de baja). Además, de visualizar la información de su profesor tutor registrado en el sistema.

• Profesor

El profesor tutor para poder registrarse en el sistema, deberá realizar una solicitud al administrador enviando su información, donde, el administrador tendrá que validar todos los datos del profesor para poder darlo de alta en el sistema. El profesor tendrá cuatro opciones que podrá realizar, tales como: visualizar, actualizar y eliminar su información (darse de baja). Y visualizar la información de sus alumnos tutorados registrados en el sistema.

• Administrador

El administrador podrá visualizar y actualizar su información, visualizar a todos los usuarios del sistema, así como, actualizar y eliminar la información de los mismos. Además, tendrá una opción para registrar a un usuario en el sistema.

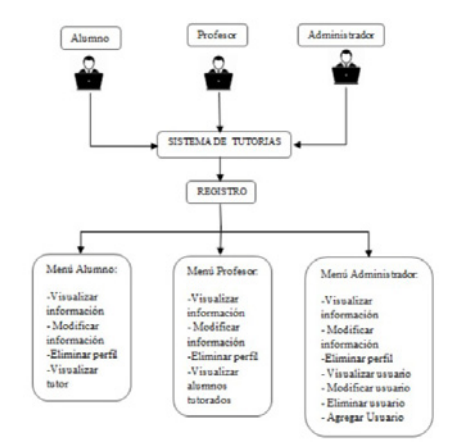

**Figura 5**. Módulo gestión de usuarios.

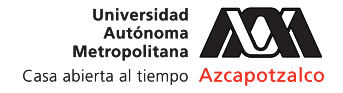

#### **Módulo Mensajería Privada**

Este módulo permite establecer la comunicación privada entre dos o más usuarios, mediante mensajes de texto y teniendo la posibilidad de enviar archivos adjuntos; para el manejo de archivos este módulo se apoya en el módulo de almacenamiento de archivos. Observe figura 6.

Los mensajes, así como los destinatarios y remitente son almacenados en la base de datos y cada que el usuario consulta este módulo el sistema genera una tabla con todos los mensajes que ha recibido y otra con los que ha enviado con los correspondientes archivos adjuntos de cada mensaje en caso de que se envien.

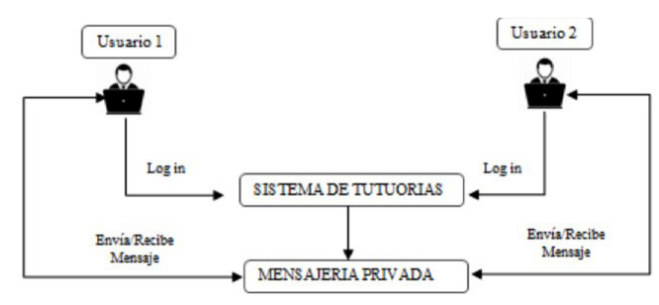

**Figura 6**. Módulo Mensajería Privada.

#### **Módulo Almacenamiento de Archivos**

Este módulo permite guardar archivos (documentos e imágenes) referente a las evidencias de los alumnos tutorados y material proporcionado por los profesores tutores, cada usuario podrá consultar los archivos asociados a su cuenta, subir nuevos y/o eliminarlos cuando ya no los requiera. Observe figura 7.

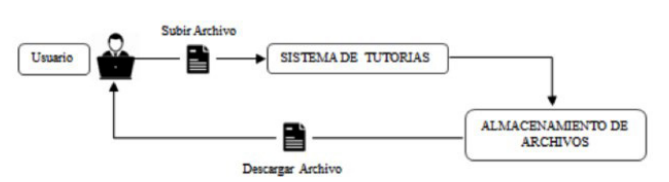

**Figura 7.** Módulo gestión de archivos.

#### **Módulo de Evaluación**

Una de las ventajas y los principales propósitos del SWS-PIT es la automatización del proceso de evaluación que se tiene que realizar cada fin de semestre a los alumnos tutorados y profesores tutores, por lo que todos los formatos han sido pasados a formularios web donde se podrán realizar estas evaluaciones, generar reportes en formato PDF y gráficas de utilidad para el administrador.

## **Módulo Citas**

En este módulo el profesor tutor podrá crear citas con sus alumnos tutorados, para realizar la tutoría de manera más organizada. El profesor tutor podrá escoger la fecha y hora para llevar a cabo la cita y seleccionará de su lista de alumnos tutorados a los que desee que participen en dicha sesión. Se podrá eliminar las citas hechas, avisando por un mensaje privado a los participantes que la cita ha sido cancelada. La información sobre la cita (hora, fecha y alumnos tutorados) son almacenados en la base de datos, el tutor puede gestionar las citas previamente creadas.

### **Resultados y discusión**

Para verificar el correcto funcionamiento del SWS-PIT se realizaron pruebas de funcionalidad a cada uno de los módulos que integran el sistema con el fin de evaluar el trabajo y corregir posibles errores. Primero entrar a la ventana en que se visualiza al iniciar la aplicación web, la cual es para iniciar sesión y obtener acceso al sistema a los usuarios registrados.

Por otra parte, en la figura 8 se presenta la vista que permite registrar a nuevos usuarios dentro del sistema y es necesario ingresar los datos: nombre completo, correo electrónico, teléfono, número de boleta o número de empleado, entre otros.

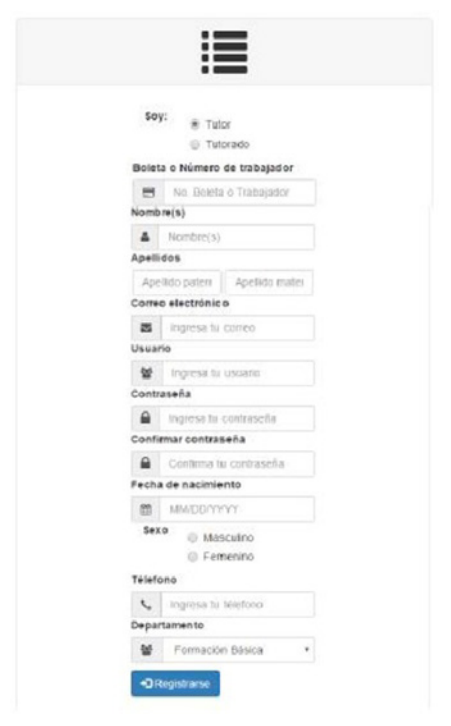

**Figura 8.** Formulario de registro nuevo usuario.

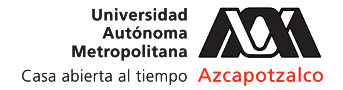

La vista que se presenta en la figura 9 muestra una vez que se haya iniciado sesión en SWS-PIT, las opciones varían en función del tipo de usuario (profesor tutor o alumno tutorado).

| SWS-PIT                     |                                                                                                    |  | Blanyamida, David   A v                                                                                                    |
|-----------------------------|----------------------------------------------------------------------------------------------------|--|----------------------------------------------------------------------------------------------------|
| Winter.                     |                                                                                                    |  |                                                                                                    |
| <b>Brighton Conference</b>  | Bienvenido tutorado                                                                                                    |  |                                                                                                    |
| <b>Bu</b> Chat              |                                                                                                    |  |                                                                                                    |
| <b>EL Archives</b>          | 東河                                                                                                    |  |                                                                                                    |
| <b>B</b> Vensaje (a phrada) |                                                                                                    |  |                                                                                                    |
| <b>BOSTO</b>                | / Quá as al PIT?<br>El Programa Institucional de Tutorías se concide como una<br>estrategia que permite organizar la acción bitorial en las Uniciones<br>ACADEMICSS, ONE IS THE CONSIDERED IN DEMONSTRATION CONSIDERATION V.<br>evaluación como los ripos rectores para el planteamiento de<br>acciones de año impacto que inciden en argenceso de<br>acompariumento al alamno a la grazi pe se travestoria escolar |  | Ъ                                                                                                    |
| <b>ECO</b>                  |                                                                                                    |  |                                                                                                    |
| <b>C</b> Collastones        |                                                                                                    |  |                                                                                                    |
| <b>B</b> Tutterian          |                                                                                                    |  |                                                                                                    |
| <b>Q</b> S car Firms        |                                                                                                    |  |                                                                                                    |
| <b>Getting</b>              |                                                                                                    |  | Objetivo del PIT                                                                                                    |
|                             |                                                                                                    |  | l'articipar en la romación integral de los stummes a través de un<br>proceso de acomcorlamento virculado con los servicios y<br>programas de apoyo estudiante para contribuer al cumpinhorito de<br>the procedures educatives, twist die alumno como ce la institución.<br>an ins rates a Media Superior. Superior y Posquado en el comezo<br>del Missiel: Education Institucional |

**Figura 9.** Pantalla de bienvenida.

Si el profesor tutor elige la opción videoconferencia podrá comunicarse vía video y voz con uno o varios alumnos tutorados de forma síncrona; en la pantalla se mostrará un recuadro con la grabación en vivo para cada usuario conectado en el momento. Tal como se puede observar en la figura 10.

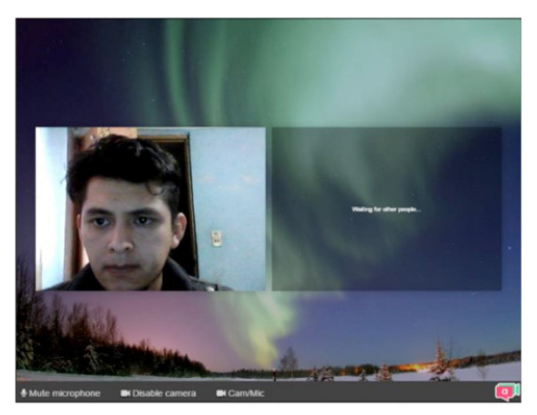

**Figura 10.** Pantalla de inicio de videoconferencia.

Pero si el usuario eligió la opción de chat, el sistema cargará una nueva sala de conversación, en donde el usuario tiene que ingresar un nombre con el que será identificado, además existe la posibilidad de conectarse con su cuenta de Facebook o Twitter. Observe la figura 11.

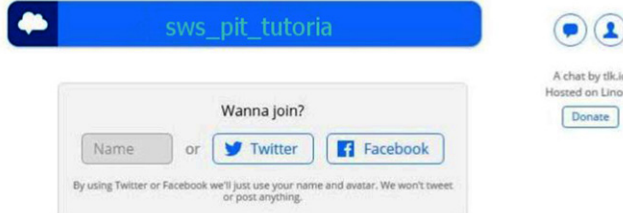

**Figura 11.** Pantalla de inicio de chat.

Una vez, que el usuario haya entrado a la sala de chat, se mostrará la conversación junto con un área de texto

donde el usuario podrá escribir el mensaje a ser enviado. Observe figura 12.

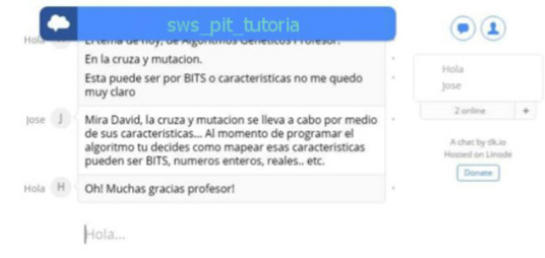

**Figura 12.** Chat alumno-profesor

El alumno tutorado, podrá realizar las evaluaciones correspondiente al período corriente, a través del formulario que se presenta la figura 13.

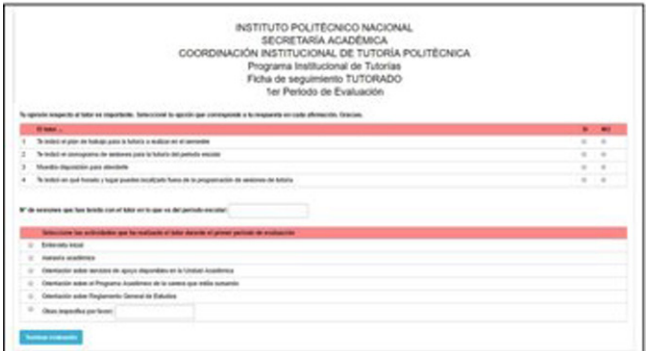

**Figura 13.** Formulario de evaluación tutorado

Los coordinadores del PIT de la ESIQIE, podrán ver los resultados gráficamente de la evaluación realizada a los tutorados acerca de sus tutores, esto se puede observar en la figura 14.

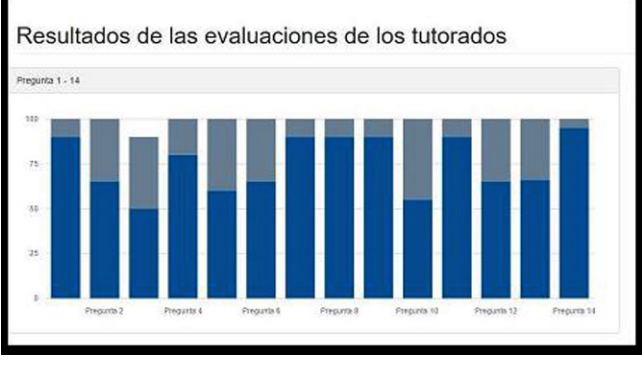

**Figura 14.** Estadísticas de los resultados de las evaluaciones.

En la figura 15. se muestra la vista que le permite al alumno tutorado descargar los acuses en formato PDF de las evaluaciones que ha realizado, que corresponden a las tres evaluaciones que se le pide al tutorado realice durante el semestre que esté inscrito al programa.

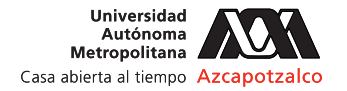

#### **Gestion de Evaluaciones**

| La siguiente tabla muestra las evaluaciónes               |                      |  |  |  |
|-----------------------------------------------------------|----------------------|--|--|--|
| Evaluaciones para el Tutor: Nan Wendy Rojas Rojas         | <b>Generar PDF</b>   |  |  |  |
| G Ficha de seguimiento TUTORADO 1er Periodo de Evaluación | <b>Descargar PDF</b> |  |  |  |
| G Ficha de seguimiento TUTORADO 2do Periodo de Evaluación | <b>Descargar PDF</b> |  |  |  |
| <b>G EVALUACIÓN DEL TUTORADO FINAL</b>                    | Descargar PDF        |  |  |  |

**Figura 15.** Gestión de evaluaciones para tutorado.

El profesor tutor tiene una vista correspondiente para descargar su acuse de la evaluación que realizó el alumno tutorado. Observe figura 16. Cabe mencionar que el alumno tutorado como el profesor tutor, podrán subir una imagen de su firma con la finalidad de agregarla a los reportes de las evaluaciones que son generadas por el sistema, la imagen debe tener una resolución 230 x 100 pixeles.

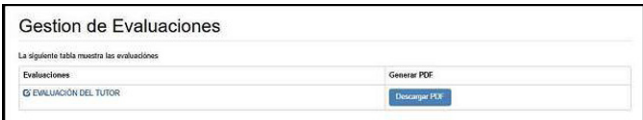

**Figura 16.** Gestión de evaluaciones para el tutor.

En la figura 17 se muestra un ejemplo de un reporte en formato PDF generado por SWS-PIT correspondiente a la evaluación emitida por el tutorado para calificar a su profesor tutor.

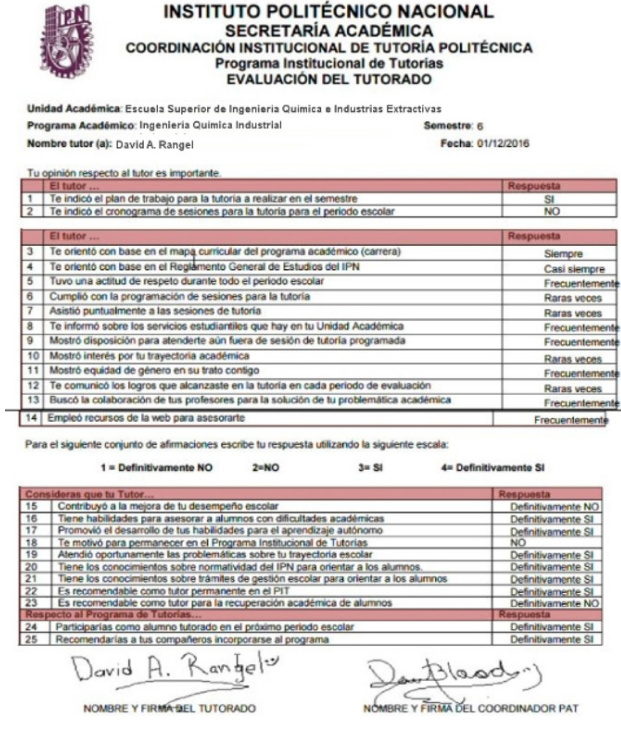

**Figura 17.** Ejemplo de reporte generado.

#### **Conclusiones**

Se desarrolló un sistema web totalmente funcional que permitirá a los participantes del PIT en la ESIQIE a mejorar la comunicación dentro del proceso de tutoría, convirtiendo está en modalidad en línea, además se realizó la automatización del proceso de evaluación que el PIT requiere, así como permitir la generación estadística relevante para el coordinador del programa de dicha escuela.

Como trabajo a futuro se espera contar con el apoyo de las autoridades de la ESIQIE para implantar el sistema dentro de la escuela para poder realizar pruebas con usuarios del PIT y de ser posible incorporar este proyecto como un sistema oficial de la escuela para beneficio de la comunidad. De llevarse a cabo lo antes mencionado se consideraría escalar el sistema para poder dar apoyo a otras unidades académicas del IPN que trabajen con el PIT.

También, se podría implementar un módulo de notificaciones al celular para el recordatorio de las citas a los usuarios de SWS-PIT. E implementar técnicas de análisis de datos para mejorar la información estadística generada.

## **Agradecimientos**

Nosotros agradecemos a la ESCOM-ESIQIE-IPN por las facilidades otorgadas para el desarrollo del Sistema de Web para el Seguimiento de Tutorías Académicas del PIT en la ESIQIE.

#### **Referencias**

Revolution Learning (2015). Edmodo. Chicago, Illinois. Recuperado el 03 de marzo del 2016, de https://www. edmodo.com/?language=es.

Martin Dougiamas (2002). Moodle Partners. Australia. Recuperado el 10 de marzo del 2016 de https://moodle. org/?lang=es.

PIT-IPN (2012). Programa Institucional de Tutorías (PIT). IPN México. Recuperado el 08 de febrero del 2016. http://www.tutorias.ipn.mx/Paginas/Inicio.aspx.

Ponce Ceballos Salvador, Alcántara Enríquez Víctor M. (2012). UABC México. Recuperado el 18 de marzo de http://www.snte.org.mx/digital/018\_00opt.pdf.

Revolution Learning (2015). Edmodo. Chicago, Illinois. Recuperado el 03 de marzo del 2016, de https://www. edmodo.com/?language=es.

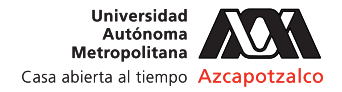

UNAM (2013). Sistema Institucional de Seguimiento de Tutoría (SISeT). UNAM México. Recuperado el 14 de marzo del 2016 de http://tutoria.sdi.unam.mx/SIT/dev\_ semestral/index.php/site/login

Universidad Pedagógica de Durango (2009). Programa Institucional de Tutorías. UPD México. Recuperado el 14 de marzo 2016 de http://www.upd.edu.mx/PDF// ProgramaInstitucionalTutorias